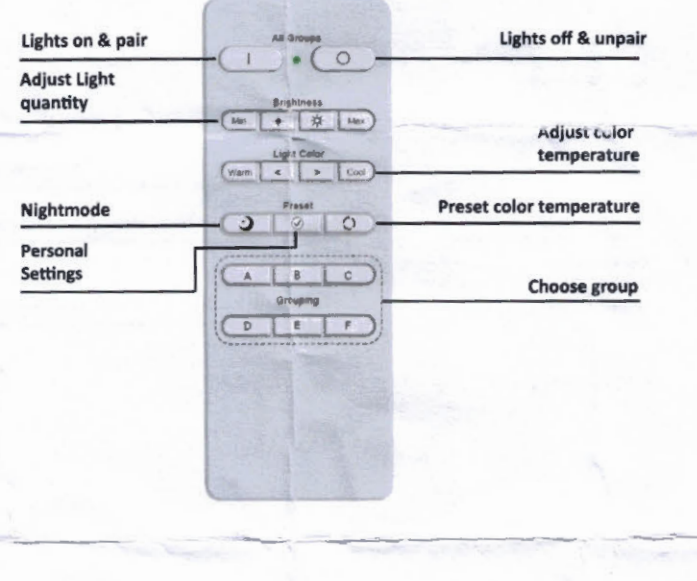

# **Grouping**

On the driver, select which group you want to assign the luminaires by use of the dip switches.

## **Palrlng**

Press and hold the pair button, the red light will flash quickly. While holding down the pair button,<br>connect the luminaire to the powergrid, then release the pair button. The luminaires are now paired with the<br>remote cont

## Choose a group

The settings for choosing a group are matched with the settings on the driver. 1 Stands for A, 2 for B, 3 for C etc. If you want to adjust a setting for the whole group, select the group on the remote control and adjust the desired light quantity or color temperature.

#### **Adjust** color **temperature**

Adjust the color temperature from a minimum (2300K) to a maximum (4000K) or do this gradually

## Light quantity

Adjust the amount or light from minimum to maximum or do this gradually.

**Preset** color **temperature**  Under this button fixed color temperatures are programmed, 2300K, 2700K, 3000K and 4000K.

#### Nlght **mode**

The night mode button sets the luminaires to the minimum brightness (2300K).

## **Personal settlngs**

Set own preferences under lhis button. Set the luminaire to the desired color temperature and brightness and then keep the button pressed for a few seconds. The setting is then saved.